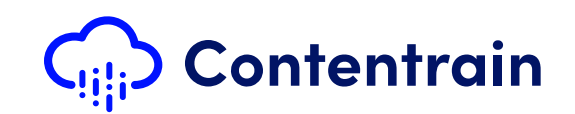

# Welcome to Contentrain user guide

You may find everything in this guide about the product's setup process.

First of all, you have to sign up **Contentrain** using the link below

 $\bigodot$ 

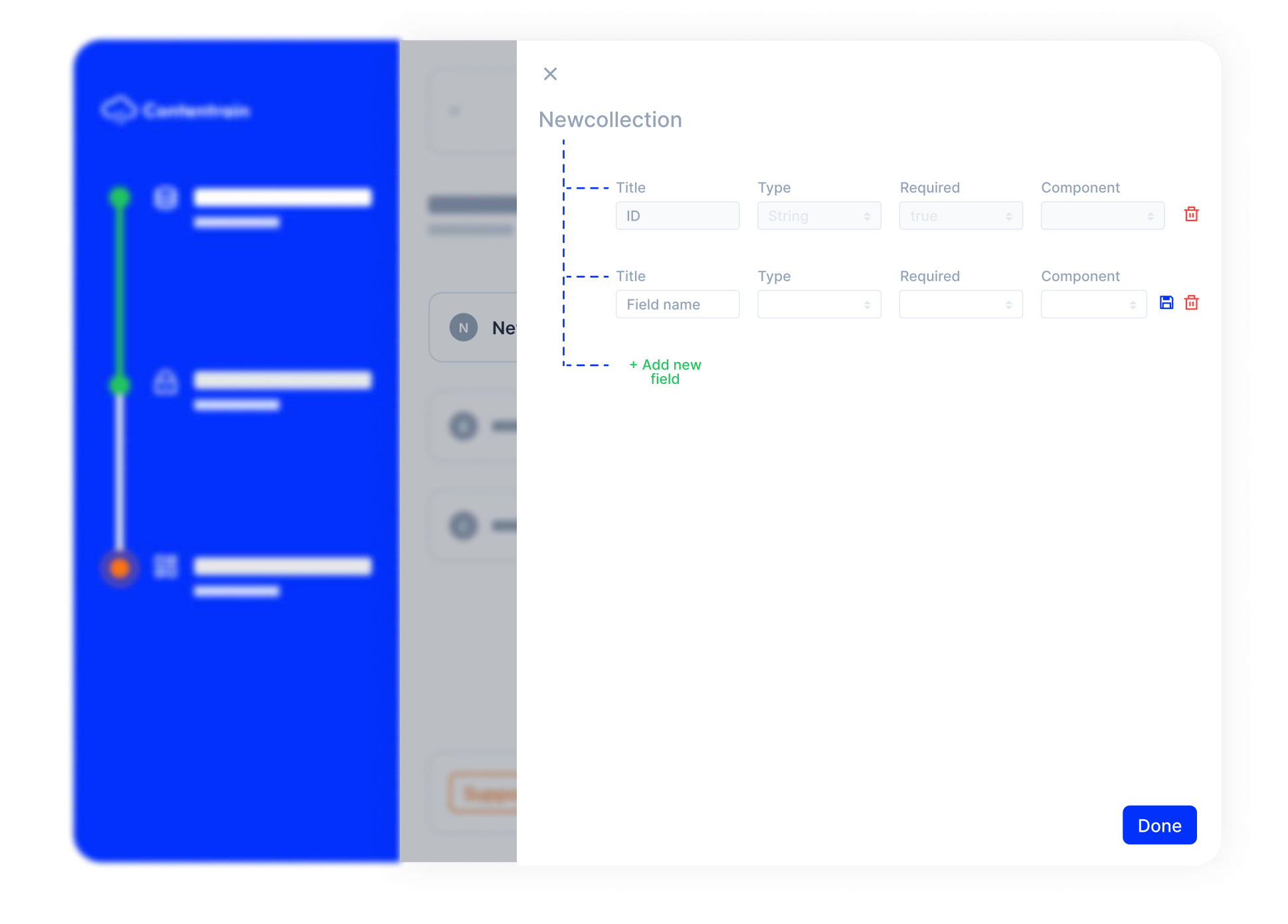

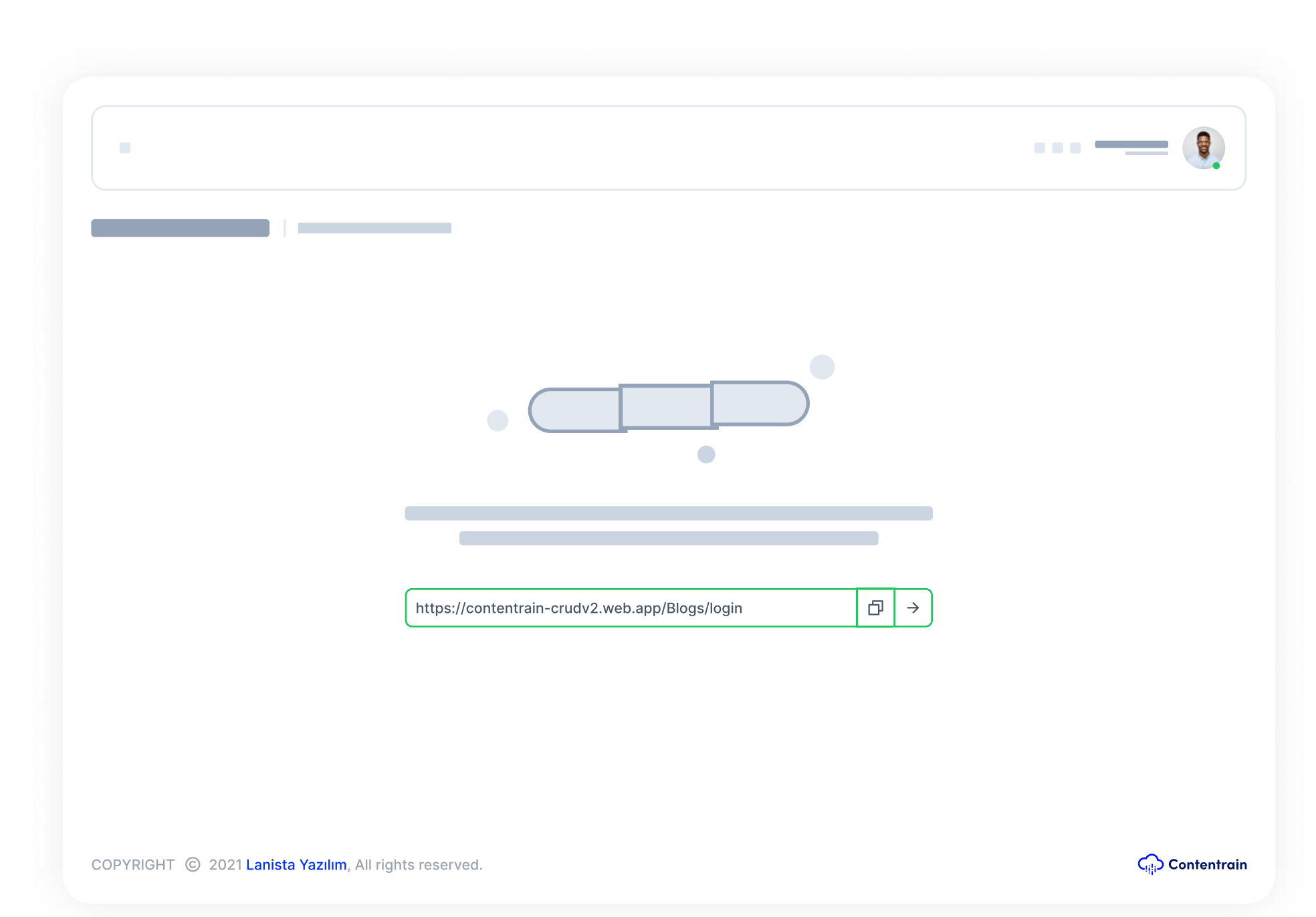

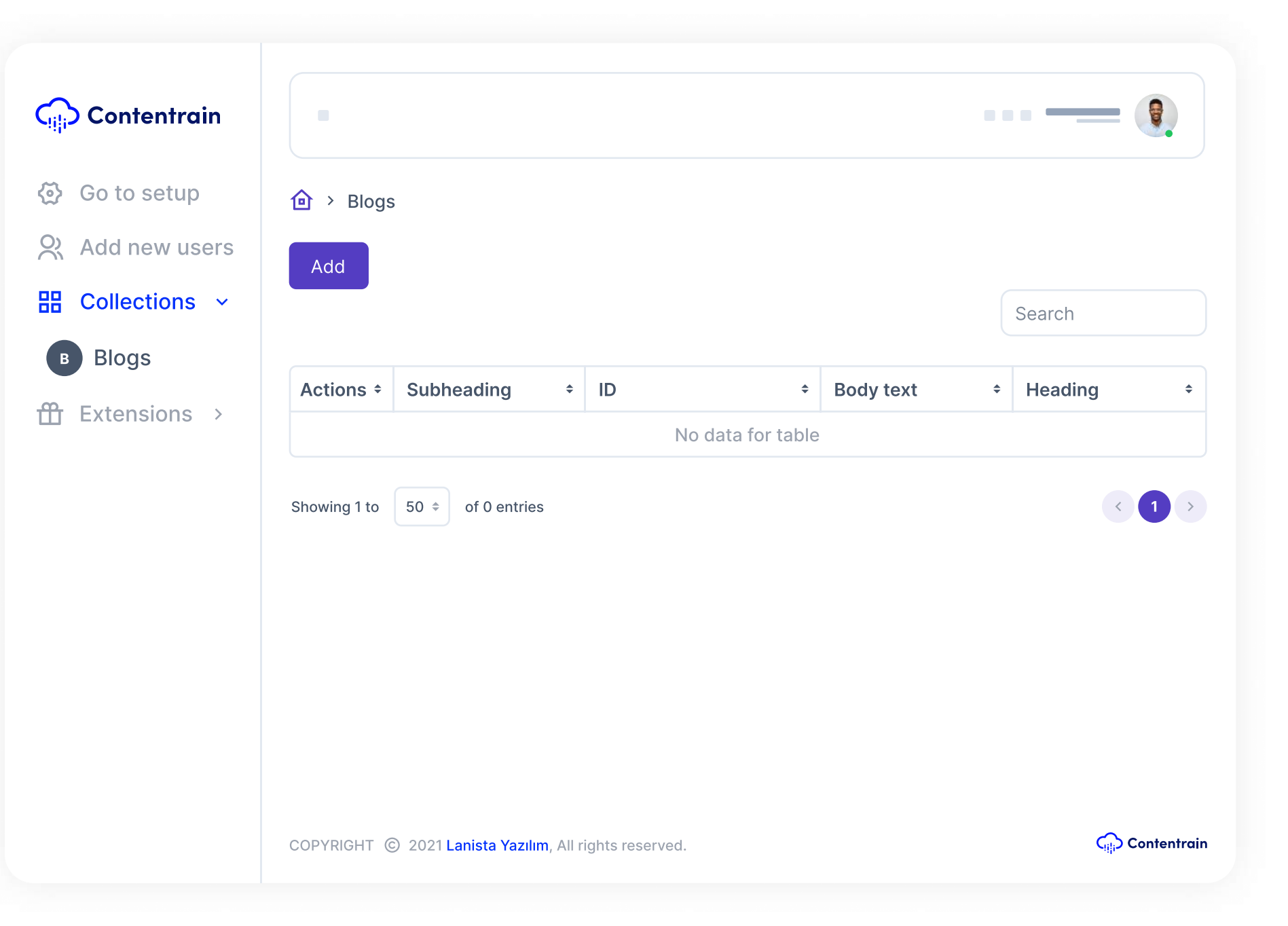

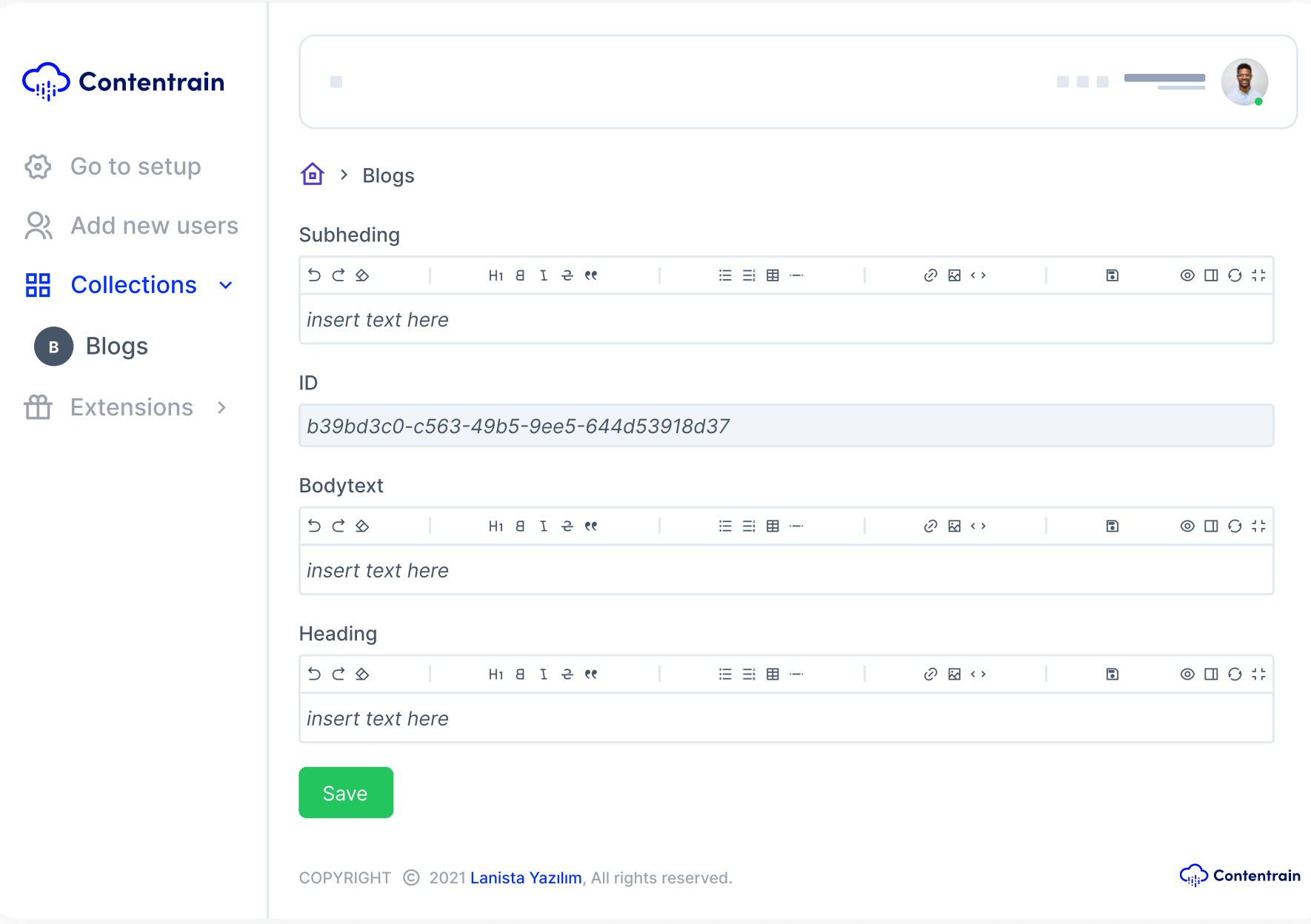

After these steps you can start project setup pressing by "Start button.

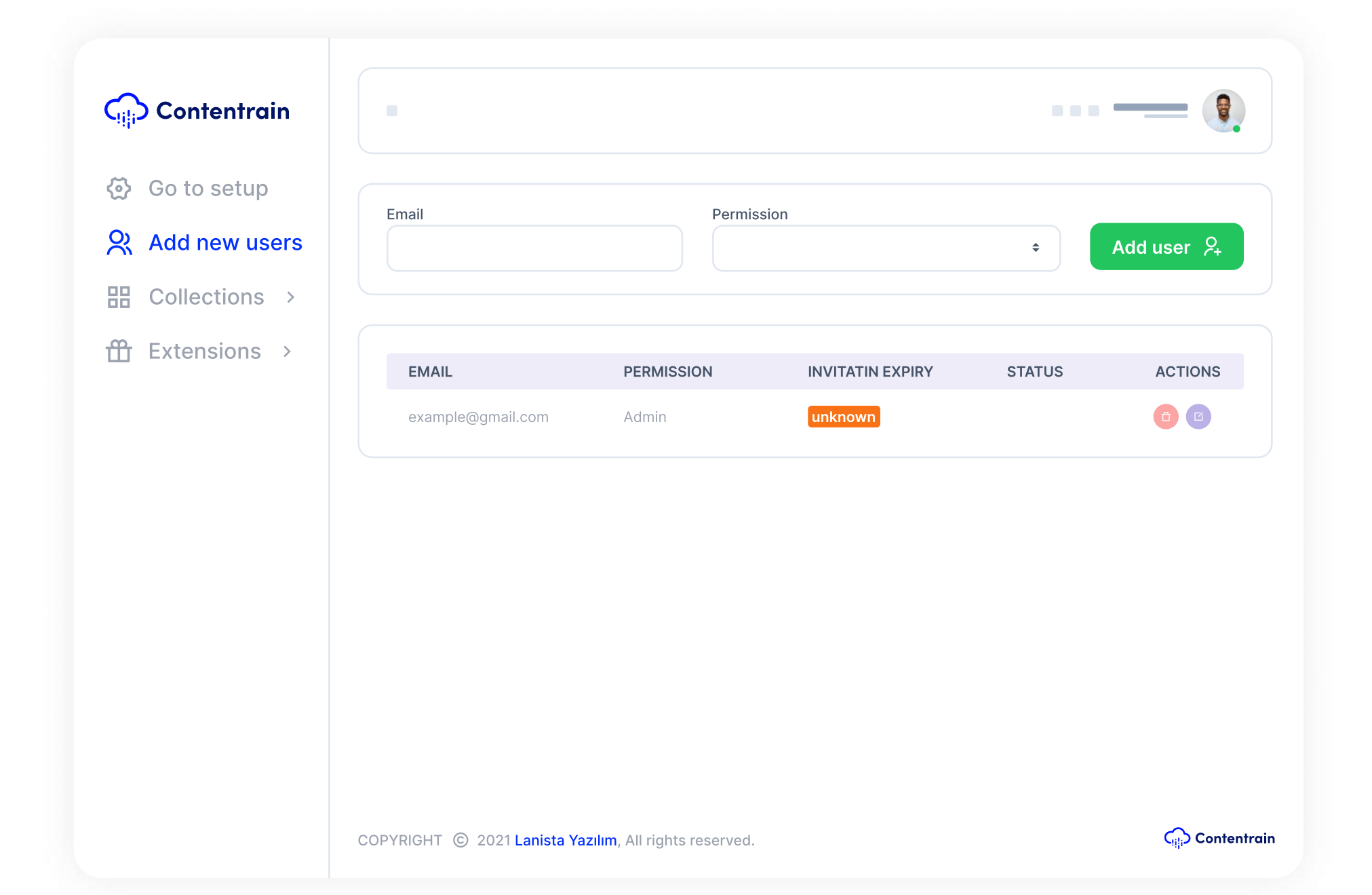

<https://beta-setup.contentrain.io>

After "Create a new project" screen, setup contains 3 main steps for creating a new project. Don't worry it's really fast and easy.  $\circled{v}$ 

- → You can reach this screen after giving the necessary permission.
- → You can complete the following operations via modal that opens.
	- Accessing and selecting repos in your selected account.
	- Accessing and selecting repos in your selected organizations.
	- Choosing between your branches in your selected repo.
	- Create a new branch in your selected repo.
	- Define folder paths in your selected repo.
	- $\bullet$  In order to provide automatic Build on platforms such as Netlify Vercel, Contentrain must be installed on the branch where your project will be published.
- After these steps you can go on to next step pressing by "Next button.

At this step, you can create roles for manage your collections and contents. To create a new role, please click "Create a new role" button.

- $\rightarrow$  "Admin" role is created automatically by Contentrain for the project owners and role never been changed.
- You can use "Admin" role for all your invitations but don't forget this; "Admin" role contains all permissions (Create, Read, Update, Delete)
- We created an "Editor" role for an example to you, you may use this role or remove it.
- $\rightarrow$  For control the collections that you created, you can use roles.
	- **•** Create a new role "Marketing"
	- **•** Set permissions for the role you created, update or delete roles.
- If you finished creating your roles, you can click "Next" button for go on to the next step.

You can add contents for your collections by pressing "Add" button.

- → Your Collections will be listed under Collections tab in the menu bar
- $\rightarrow$  At this step, you can manage these tasks below;
	- Create contents
	- Read contents
	- Update contents
	- Delete contents

[https://docs.github.com/en/get-started/quickstart/create](https://docs.github.com/en/get-started/quickstart/create-a-repo) a-repo

- When you want to manage your contents, you will see a screen just like that.
- Contentrain CRUD provides suitable components according to your selection of data type.
- $\rightarrow$  You can manage all contents here, easily.

You can reach this screen with the "Add new users" button for invite new users to your current project.

- $\rightarrow$  You can invite new users to your projects.
- $\rightarrow$  Set any role (Marketing, Blogger...) for the users that you invite.

## That's it  $\triangle$  Contentrain is developer and user friendly Git-based Headless CMS as you can see.  $\sharp\!\!\!\star$

You can review the links below to learn how to use Contentrain's contents more accurately.

 $\bigoplus$ 

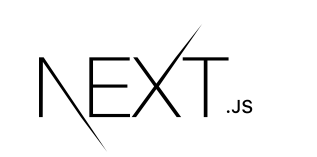

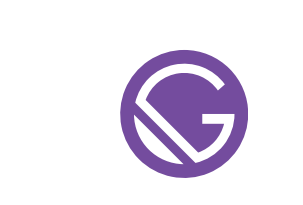

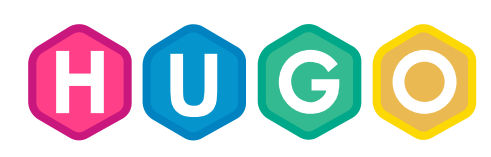

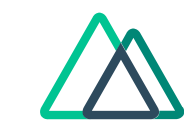

#### Before reach out to this screen, you will need to give permission to install the Contentrain beta app on your Github account from the modal that will open.

- Contentrain offers you mostly JSON based data structure, while creating your data models.
- $\rightarrow$  For the other data types of JavaScript you may check the link below.  $\bigoplus$

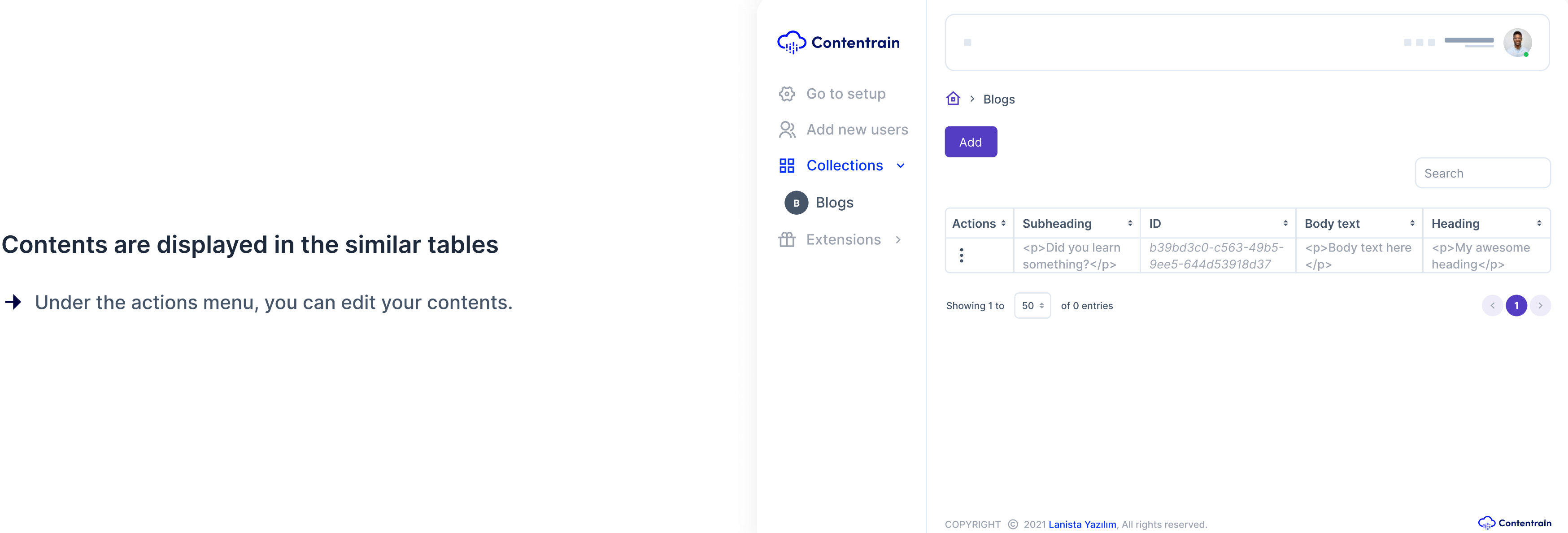

- $\rightarrow$  Unlike JSON data models, Contentrain offers you a "Relation" data type so you can relate your content.
- → You can review the example in the image to create a blogs collection.
	- Create a collection, update or delete.
	- $\bullet$  Add fields to collections that you created.
	- Add relations to a field with arrays and objects in a collection or in another collection
	- **•** Set a requirement for a field.
	- Add suitable components into the fields for contents that will add later.
	- $\bullet$  Add i18n support for your collection.
	- Add assigments to your collection using roles that you created previous step.

#### Welcome to Contentrain CRUD The River

Contentrain has more magic but we are wishing you to discover Contentrain  $\overline{\phantom{a}}$ for rest of the features by yourself and give us some feedbacks.

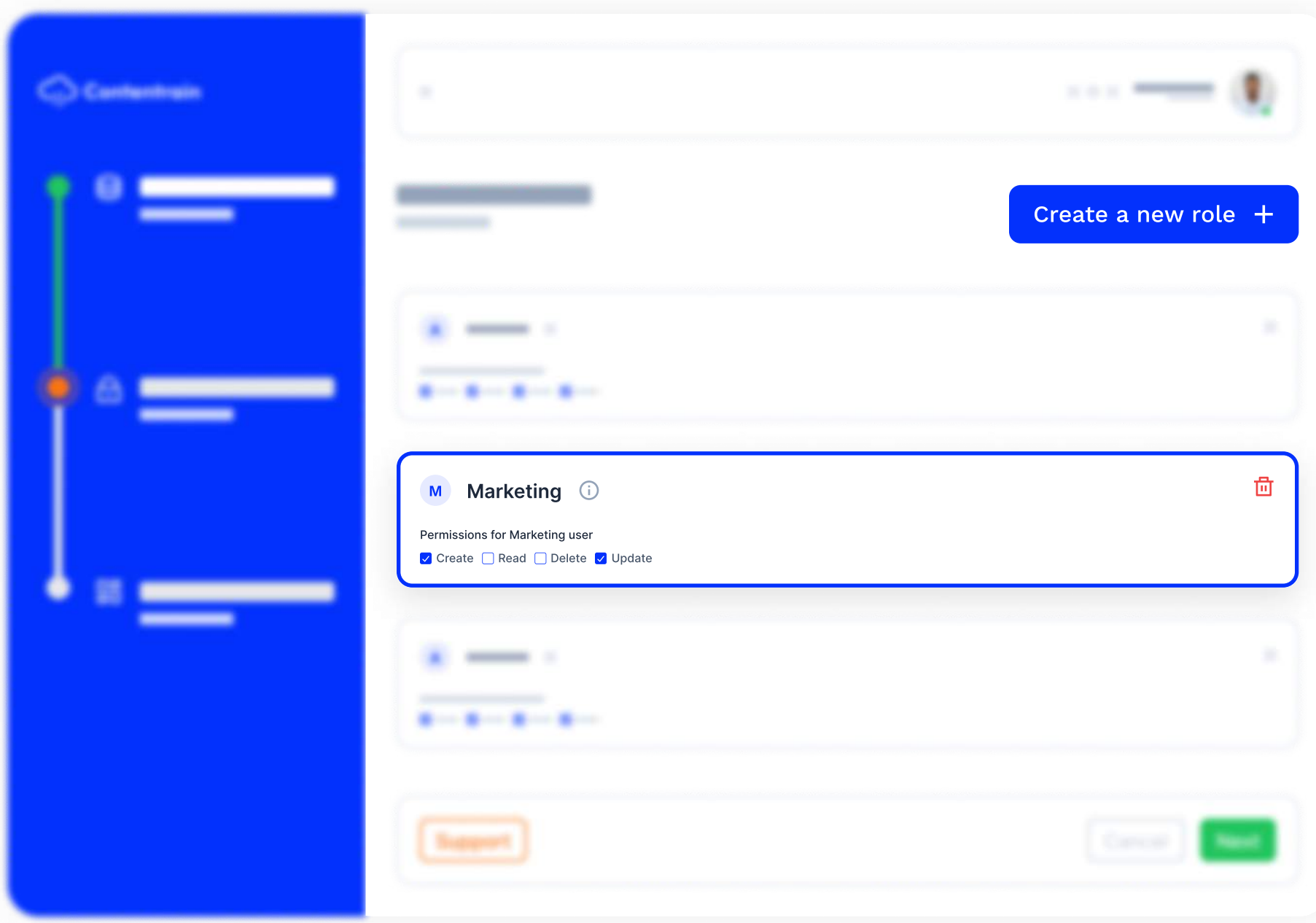

This step is the most important one for your project. For create a new collection please click "Create a new collection button.

[https://developer.mozilla.org/en-US/docs/Web/JavaScript/Data\\_structures?](https://developer.mozilla.org/en-US/docs/Web/JavaScript/Data_structures?retiredLocale=tr) [retiredLocale=tr](https://developer.mozilla.org/en-US/docs/Web/JavaScript/Data_structures?retiredLocale=tr)

> For reaching the Contentrain CRUD, you have to sign in using your Setup step user informations.

#### Congrulations! You have created your first project.

 $\rightarrow$  You can reach Contentrain CRUD using link below.  $\odot$ 

<https://beta-crud.contentrain.io/login>

#### <https://contentrain.io>

<https://www.linkedin.com/company/contentrain>

[https://twitter.com/Contentrain\\_io](https://twitter.com/Contentrain_io)

[https://www.instagram.com/contentrain\\_/](https://www.instagram.com/contentrain_/)

You may find everything in this guide about Contentrain CRUD. We created Contentrain CRUD especially for non developers.

First of all, you have to sign up **Contentrain** using the link below

 $\bigoplus$ 

<https://beta-crud.contentrain.io/login>

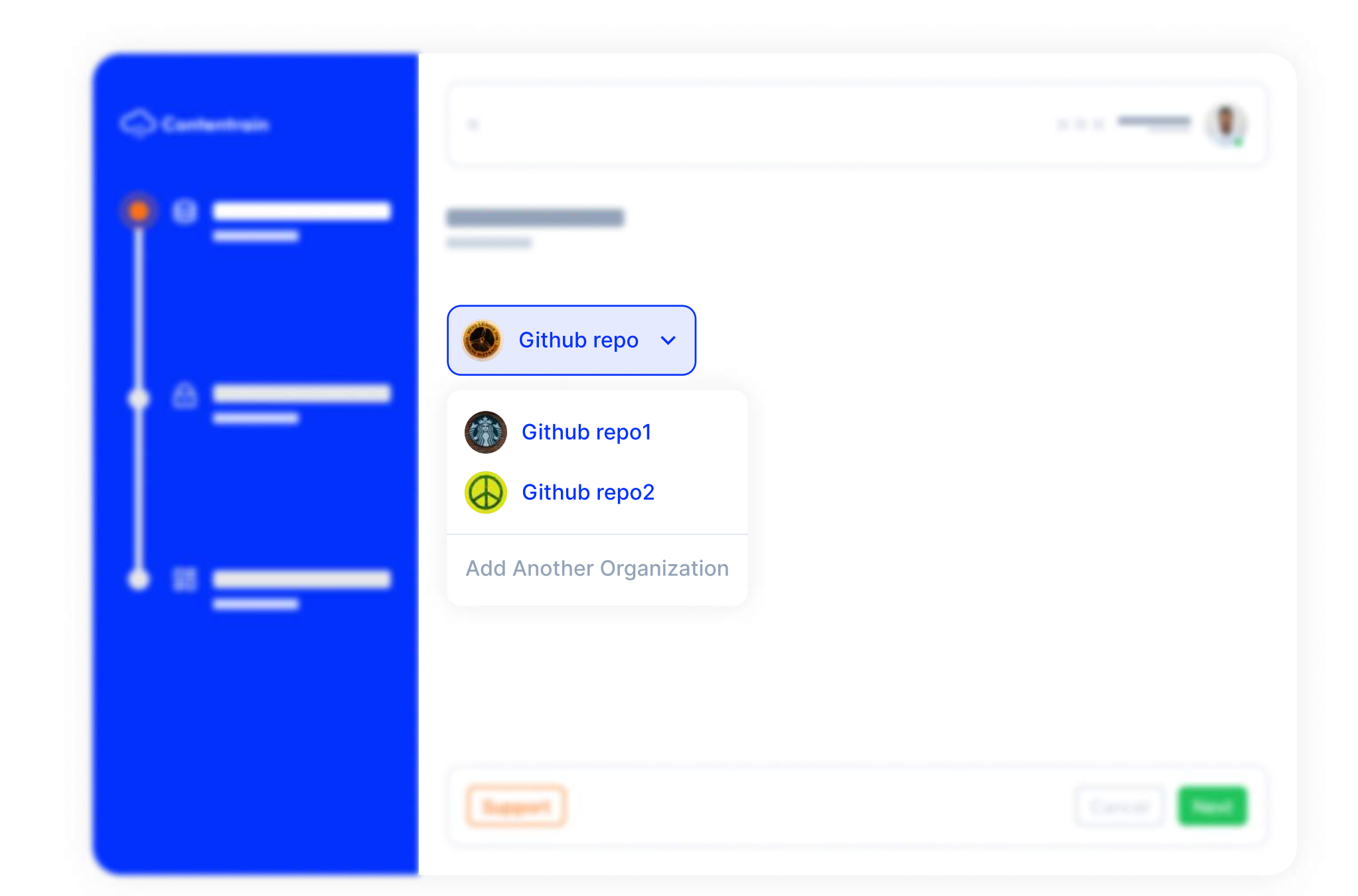

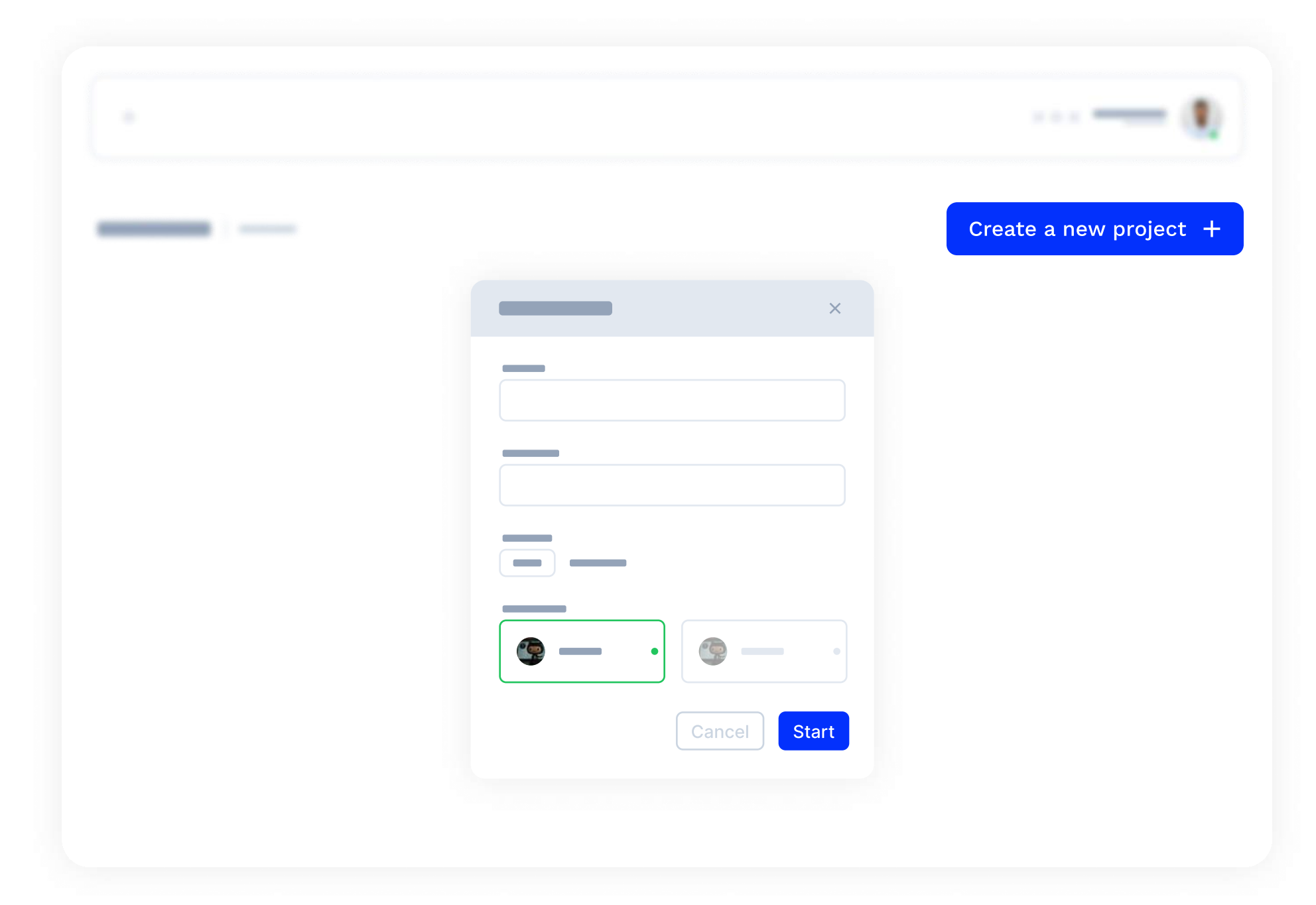

### For start a new project, please click on the "Create a new project" button.

- $\rightarrow$  You can complete the following operations via modal that opens.
	- Set a name for your project. (Project name must be unique.)
	- Set a description for your project. (Project description is not required.)
	- Set a logo for your project. (Project logo is not required.)
	- Your project needs to be hosted in a remote Git repository, we currently only offer Github integration. If you don't know how to create a repo on Github, please visit the link below.  $\bigoplus$

<https://nextjs.org/docs/basic-features/data-fetching> [https://www.gatsbyjs.com/docs/how-to/sourcing](https://www.gatsbyjs.com/docs/how-to/sourcing-data/sourcing-from-json-or-yaml/)[data/sourcing-from-json-or-yaml/](https://www.gatsbyjs.com/docs/how-to/sourcing-data/sourcing-from-json-or-yaml/)

<https://gohugo.io/templates/data-templates/> <https://content.nuxtjs.org/fetching>

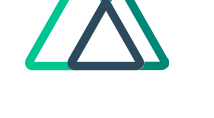

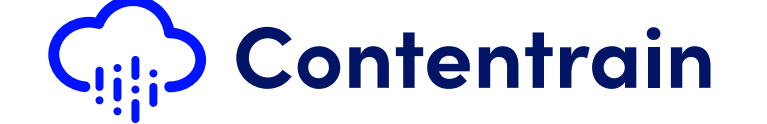